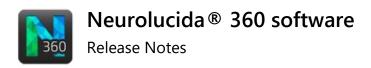

# Version 2024.1.1 (January 2024)

### **N**EW FEATURES AND ENHANCEMENTS

- Enhanced options for surface display of traced objects in the 3D environment, including the option to include a legend, change colors, and adjust transparency
- New contour-type legend is available for display in the 3D window
- You can now exclude puncta from detection in locations with existing puncta
- After applying image filters using the Batch Pipeline, you can now begin tracing right away
- Added the ability to save an image crop in .tif format
- The Image Scaling dialog box that appears when opening images now has updated, more helpful information

#### **SPARC Users**

 A search feature was added to the tree and vessel classification dialogs to make it easier to find the anatomical structures you want

## **ISSUES RESOLVED**

#### Neurolucida 360 3D environment

- Vessels retain the proper color when classified
- Fixed refresh issue that occurred when editing new markers
- Resolved the issue of incorrect node connections during editing
- Fixed the issue in which the pivot point became a traced object
- Reopening image files will now reset tracing mode
- Resolved an issue in which selected somas were not highlighted to indicate that they were selected
- Updates to resolve some offline activation issues